#### APPENDIX A - FIGURES ANEXO A - FIGURAS

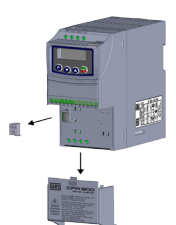

(a) Removal of the accessory and connection protection covers (XC4) from the IO expansion (a) Remoción de las tapas de accesorios y de protección de la conexión (XC4) de la expansión de IO´s (a) Remoção das tampas de acessórios e de proteção da conexão (XC4) da expansão de IO's

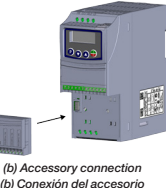

(b) Conexión del accesorio (b) Conexão do acessório

Figure A1: (a) to (b) Installation of accessory Figura A1: (a) a (b) Instalación de accesorio Figura A1: (a) a (b) Instalação de acessório

> I/O expansion connector Conector de expansión de I/O Conector de expansão de I/O

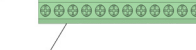

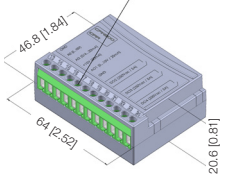

<span id="page-0-10"></span><span id="page-0-7"></span>Figure A2: CFW300-IOAR dimensions in mm [in] and connectors location Figura A2: Dimensiones del CFW300-IOAR en mm [in] y localización de los conectadores

<span id="page-0-2"></span>Figura A2: Dimensões do CFW300-IOAR em mm [in] e localização dos conectores

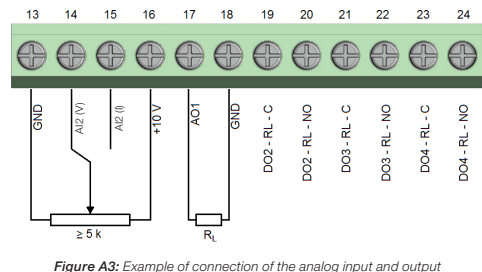

<span id="page-0-8"></span>Figura A3: Ejemplo de conexión de entrada y salida analógica Figura A3: Exemplo de conexão da entrada e saída analógica

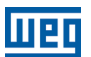

WEG Drives & Controls - Automação LTDA. Jaraguá do Sul - SC - Brazil Phone 55 (47) 3276-4000 - Fax 55 (47) 3276-4020 São Paulo - SP - Brazil Phone 55 (11) 5053-2300 - Fax 55 (11) 5052-4212 automacao@weg.net www.weg.net

<span id="page-0-11"></span><span id="page-0-3"></span>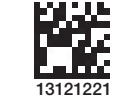

Document: 10003310131 / 00

## 1 INFORMAÇÕES DE SEGURANÇA

#### 1.1 AVISOS DE SEGURANÇA

#### NOTA! Somente utilizar o módulo de expansão de I/O (CFW300-IOAR) nos

inversores WEG série CFW300. ■ Recomenda-se a leitura do manual do usuário do CFW300 antes de instalar ou operar esse acessório.

Português

 O conteúdo deste guia fornece informações importantes para o correto entendimento e bom funcionamento deste módulo.

#### 1.2 RECOMENDAÇÕES PRELIMINARES

#### ATENÇÃO!

(√

 Sempre desconecte a alimentação geral antes de conectar ou desconectar os acessórios do inversor de frequência CFW300. Aguarde pelo menos 10 minutos para garantir a desenergização completa do inversor.

## 2 INFORMAÇÕES GERAIS

Este guia orienta na instalação, configuração e operação do módulo de expansão de I/O (CFW300-IOAR).

#### 3 CONTEÚDO DA EMBALAGEM

<span id="page-0-9"></span><span id="page-0-6"></span>Ao receber o produto, verificar se a embalagem contém:

- Acessório em embalagem anti-estática.
- <span id="page-0-0"></span>Guia de instalação, configuração e operação.

#### 4 INSTALAÇÃO DO ACESSÓRIO

O CFW300-IOAR é facilmente conectado ao inversor de frequência CFW300 utilizando o conceito "plug-and-play". Os procedimentos abaixo devem ser seguidos para a correta instalação e colocação em funcionamento:

- 1. Com o inversor desenergizado, retire a tampa de acessórios de expansão de IO's e a tampa de proteção da conexão dos acessórios de expansão de IO's (XC4) do inversor [\(Figura A1\)](#page-0-0).
- 2. Encaixe o acessório a ser instalado conforme indicado na [Figura A1.](#page-0-0)
- 3. Energize o inversor.

## 5 CONFIGURAÇÕES

As conexões do acessório CFW300-IOAR devem ser feitas no conector de expansão de I/O conforme [Tabela 1](#page-0-1). Os pinos do conector do acessório são apresentados na [Figura A2.](#page-0-2) A [Figura A3](#page-0-3) apresenta um exemplo de conexão da entrada e saída analógica.

<span id="page-0-1"></span>Tabela 1: Sinais do conector de expansão de I/O

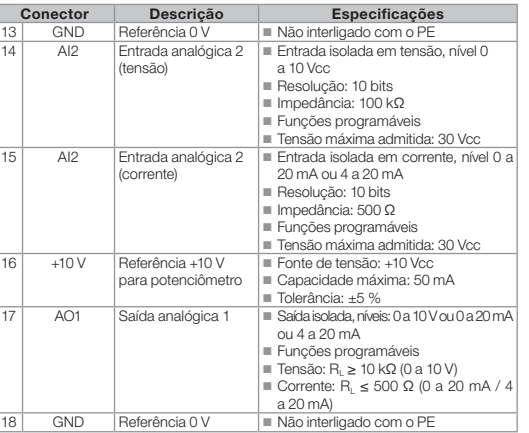

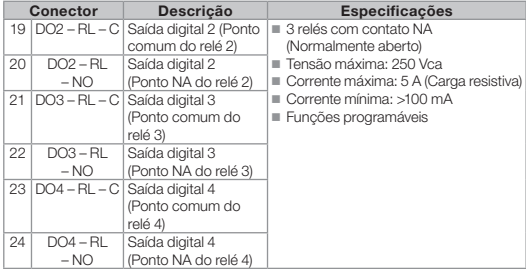

Para utilizar a entrada analógica do módulo com sinal em tensão deve-se usar o pino 14 do conector de expansão de I/O. Para sinal em corrente dispõe-se do pino 15 do mesmo conector. Deve-se, ainda, ajustar os parâmetros relacionados conforme [Tabela 2](#page-0-4).

Tabela 2: Configurações de parâmetro e conectores para seleção do tipo de sinal na entrada analógica no CFW300-IOAR

<span id="page-0-4"></span>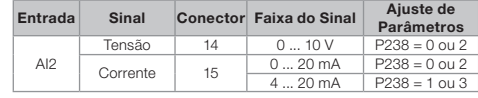

A seleção do tipo de saída analógica é realizada automaticamente quando configura-se o parâmetro P253. Para saída em tensão deve-se configurar P253 = 0 ou 3, para uma saída analógica em corrente altera-se P253 = 1, 2, 4 ou 5, de acordo com a amplitude desejada para o sinal. A [Tabela 3](#page-0-5) apresenta a configuração necessária para cada tipo de sinal de saída. Para mais detalhes consulte o capítulo 12 do manual de programação do CFW300.

Tabela 3: Configuração de parâmetro para seleção do tipo de sinal na saída analógica no CFW300-IOAR

<span id="page-0-5"></span>

| Entrada | <b>Sinal</b> | Faixa do Sinal    | Ajuste de<br>Parâmetros |
|---------|--------------|-------------------|-------------------------|
| AO1     | Tensão       | 010V              | $P253 = 0$ ou 3         |
|         | Corrente     | $020$ mA          | $P253 = 1$ ou 4         |
|         |              | $4.20 \text{ mA}$ | $P253 = 2$ ou 5         |

NOTA!  $\mathcal{C}$ 

A versão de software do acessório CFW300-IOAR pode ser visualizada no parâmetro P024 do inversor CFW300.

Analog and Digital I/O Expansion Module

Módulo de Expansión de I/O Analógicas y Digitales

Módulo de Expansão de I/O Analógicas e Digitais

# CFW300-IOAR

Installation, Configuration and Operation Guide Guía de Instalación, Configuración y Operación Guia de Instalação, Configuração e Operação

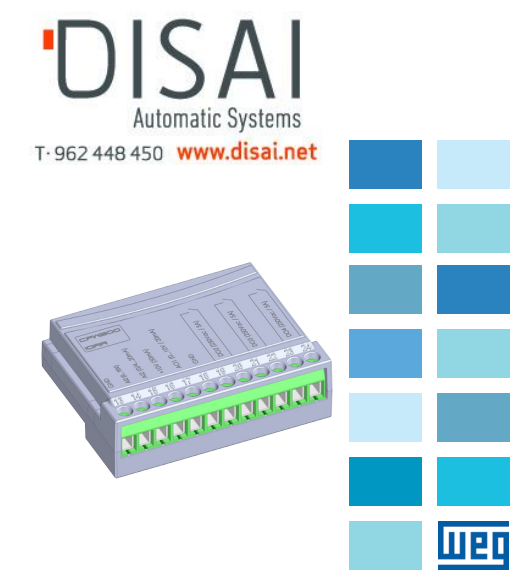

### Motors | Automation | Energy | Transmission & Distribution | Coatings

#### 1 SAFETY INFORMATION

## 1.1 SAFETY WARNINGS

#### NOTE!  $\mathcal{U}$

- Only use the I/O expansion module (CFW300-IOAR) on WEG CFW300 series inverters.
	- It is recommended to read the CFW300 user manual before installing or operating this accessory.
	- This guide contains important information regarding the proper understanding and correct operation of this module.

## 1.2 PRELIMINARY RECOMMENDATIONS

## ATTENTION!

 Always disconnect the general power supply before connecting or disconnecting the accessories of the CFW300 frequency inverter. ■ Wait for at least 10 minutes for the full discharge of the nower capacitors.

## 2 GENERAL INFORMATION

This guide provides directions for the installation, configuration and operation of the I/O expansion module (CFW300-IOAR).

## 3 CONTENT OF THE PACKAGE

Upon receiving the product, check if the package contains:

- Accessory in anti-static package.
- Installation, configuration and operation guide.

## 4 INSTALLATION OF THE ACCESSORY

The CFW300-IOAR is easily connected to the CFW300 frequency inverter by means of the plug-and-play concept. The procedures below must be observed for the proper installation and start-up:

- 1. With the inverter de-energized, remove the cover of the IO expansion accessory and the protection cover of the connection of the inverter IO expansion accessory (XC4) ([Figure A1](#page-0-6)).
- 2. Fit the accessory to be installed as shown in [Figure A1.](#page-0-6) 3. Power up the inverter.
- 

## 5 CONFIGURATIONS

The CFW300-IOAR connections must be done to the I/O expansion connector as per [Table 1.](#page-1-0) The accessory connector pins are shown in [Figure A2](#page-0-7). The [Figure A3](#page-0-8) shows an example of connection of the analog input and output.

#### <span id="page-1-0"></span>Table 1: Signals of the I/O expansion connector

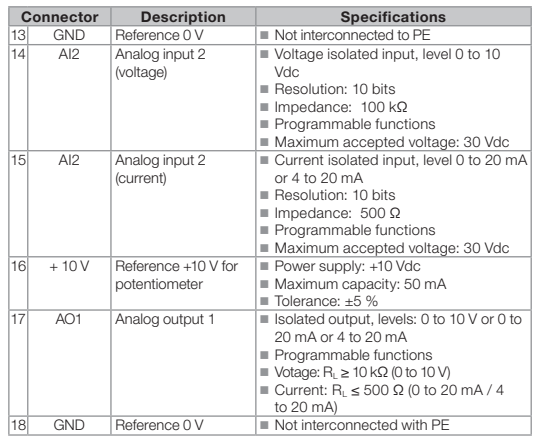

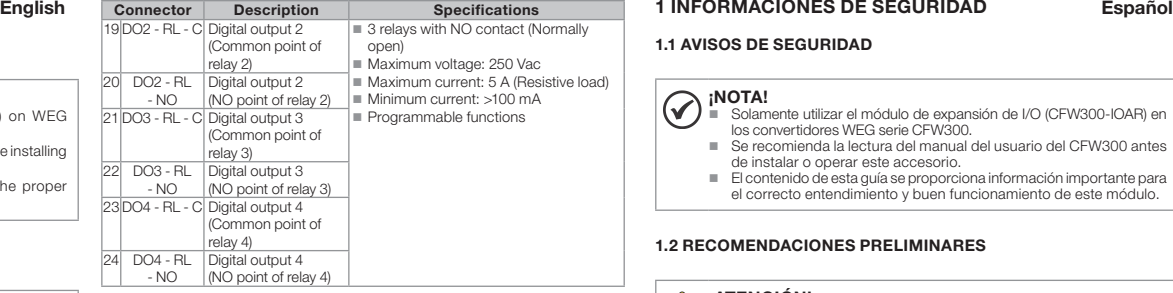

In order to use the module analog input with voltage signal, pin 14 of the I/O expansion connector must be used. For current signal, pin 15 of the same connector is available. The related parameters must also be set as per [Table 2.](#page-1-1)

<span id="page-1-1"></span>Table 2: Configurations of paremeter and connectors to select the type of analog input signal on the CFW300-IOAR

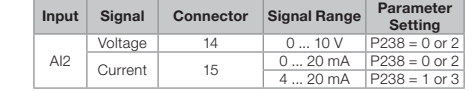

The selection of the analog output type is performed automatically when parameter P253 is configured. For voltage output, you must configure P253 = 0 or 3; for a current analog output, you change  $P253 = 1, 2, 4$  or 5, according to the desired amplitude for the signal. [Table 3](#page-1-2) presents the necessary configuration for each type of output signal. For further details, refer to chapter 12 of the CFW300 programming manual.

Table 3: Configuration of paremeter to select the type of analog output signal on the CFW300-IOAR

<span id="page-1-2"></span>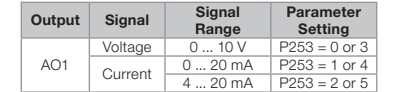

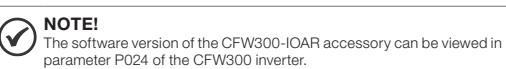

#### 1.1 AVISOS DE SEGURIDAD

#### ¡NOTA!  $\odot$

- Solamente utilizar el módulo de expansión de I/O (CFW300-IOAR) en los convertidores WEG serie CFW300. Se recomienda la lectura del manual del usuario del CFW300 antes
- de instalar o operar este accesorio. El contenido de esta guía se proporciona información importante para
- el correcto entendimiento y buen funcionamiento de este módulo.

#### 1.2 RECOMENDACIONES PRELIMINARES

## ¡ATENCIÓN!

 Siempre desconecte la alimentación general antes de conectar o desconectar los accesorios del convertidor de frecuencia CFW300. Espere al menos 10 minutos para garantizar la desenergización completa del convertidor.

## 2 INFORMACIONES GENERALES

Esta guía orienta en la instalación, configuración y operación del módulo de expansión de I/O (CFW300-IOAR).

#### 3 CONTENIDO DEL EMBALAJE

Al recibir el producto, verificar si el embalaje contiene:

- Accesorio en embalaje antiestático.
- Guía de instalación, configuración y operación.

## 4 INSTALACIÓN DEL ACCESORIO

El CFW300-IOAR es fácilmente conectado al convertidor de frecuencia CFW300 utilizando el concepto "plug and play". Deben ser seguidos los procedimientos de abajo, para la correcta instalación y puesta en funcionamiento:

- 1. Con el convertidor sin tensión, retire la tapa de los accesorios de expansión de IOs y la tapa de protección de la conexión de los accesorios de expansión de IOs (XC4) del convertidor ([Figura A1](#page-0-9)).
- 2. Encaje el accesorio a ser instalado, conforme es indicado en la [Figura A1.](#page-0-9)
- 3. Energice el convertidor.

## 5 CONFIGURACIONES

Las conexiones del accesorio CFW300-IOAR deben ser hechas en el conector de expansión de I/O, conforme la [Tabla 1](#page-1-3). Los terminales del conector de accesorios están presentados en la [Figura A2.](#page-0-10) La [Figura A3](#page-0-11) presenta un ejemplo de conexión de entrada y salida analógica.

<span id="page-1-3"></span>Tabla 1: Señales del conector de expansión de I/O

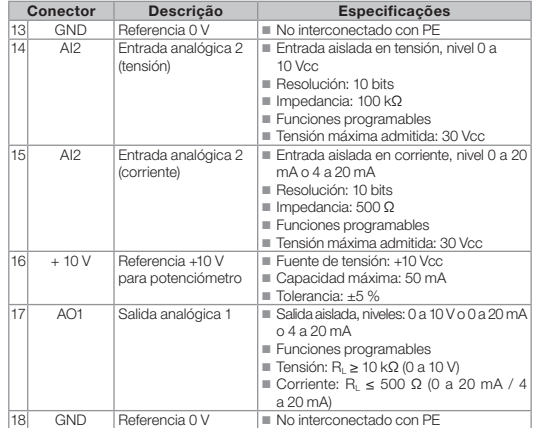

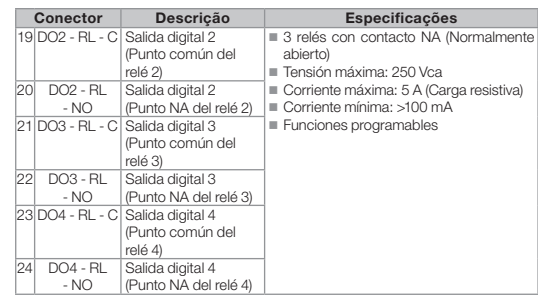

Para utilizar la entrada analógica del módulo con señal en tensión se debe usar el terminal 14 del conector de expansión de I/O. Para señal en corriente se utiliza el terminal 15 del mismo conector. Se debe, también, ajustar los parámetros relacionados, conforme lo muestra la [Tabla 2.](#page-1-4)

<span id="page-1-4"></span>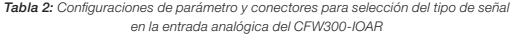

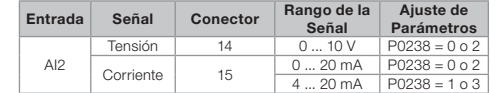

La selección del tipo de salida analógica es realizada automáticamente cuando se configura el parámetro P253. Para salida en tensión se debe configurar P253 = 0 o 3, para una salida analógica en corriente se altera P253 = 1, 2, 4 o 5, de acuerdo con la amplitud deseada para la señal. La [Tabla 3](#page-1-5) presenta la configuración necesaria para cada tipo de señal de salida. Para más detalles consulte el capítulo 12 del manual de programación del CFW300.

Tabla 3: Configuración de parámetro para selección del tipo de señal en la salida analógica del CFW300-IOAR

<span id="page-1-5"></span>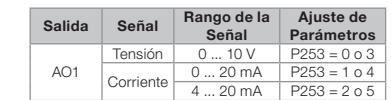

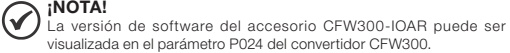